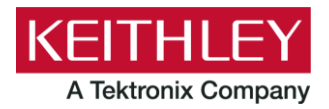

**Model 2606B System SourceMeter**

**Keithley Instruments** 28775 Aurora Road Cleveland, Ohio 44139 1-800-935-5595 [tek.com/keithley](http://www.tek.com/keithley)

## **Declassification and Security Instructions**

## **Introduction**

If you have data security concerns, this document tells you how to clear or sanitize the memory devices in the Model 2606B System SourceMeter®. It also explains how to declassify an instrument that is not functioning.

The procedures in this document are written to meet the requirements specified in:

- NISPOM, DoD 5220.22-M, chapter 8
- ISFO Process Manual for Certification and Accreditation of Classified Systems under NISPOM

# **Contact information**

If you have any questions after you review the information in this documentation, please contact your local Keithley Instruments office, sales partner, or distributor, or call Keithley Instruments corporate headquarters (toll-free inside the U.S. and Canada only) at 1-800-935-5595, or from outside the U.S. at +1-440-248-0400. For worldwide contac[t numbers, visit the Keithley In](http://www.tektronix.com/keithley/)struments website (tek.com/keithley).

# **Terminology**

The following terms may be used in this document:

- **Clear:** Removes data on media or in memory before reusing it in a secured area. Clears all reusable memory to deny access to previously unsecured information.
- **Demo setups:** Demonstration modules that come loaded on the instrument; you cannot modify them.
- **Direct method of modification:** You can modify data directly.
- **Erase:** Equivalent to clear (see above).
- **Indirect method of modification:** The instrument system resources modify the data; you cannot modify it.
- **Instrument declassification:** Procedures that must be completed before an instrument can be removed from a secure environment. Declassification procedures include memory sanitization and memory removal.
- **Media storage and data export device:** Devices that can be used to store or export data from the instrument, such as a USB port.
- **Nonvolatile memory:** Data is retained when the instrument power is turned off.
- **Protected user data area:** Contains data that is protected by a password.
- **Remove:** Clears instrument data by physically removing the memory device from the instrument.
- **Sanitize:** Eradicates instrument data from media and memory so it cannot be recovered by other means or technology. This is typically used when the device will be moved (temporarily or permanently) from a secured area to a non-secured area.
- **Scrub:** Directly retrieve and clear the contents of the memory device.
- **User accessible:** You can directly retrieve the contents of the memory device.
- **User data:** Measurement data that represents signals that you connect to the instrument.
- **User-modifiable:** You can write to the memory device during normal instrument operation using the front-panel interface or remote control.
- **User settings:** Instrument settings that you can change.
- **Volatile memory:** Temporary memory. Data is lost when the instrument is turned off.

# **Description of memory**

The 2606B contains memory devices to hold firmware code that is executed by internal microprocessors to operate the product and memory to save setup information and data. Each module of the Model 2606B stores data in volatile and nonvolatile memory in the following devices:

**Microprocessors:** Contain some RAM for internal use. All information is lost when the instrument is powered down.

**Flash:** A 32-megabyte flash device responsible for storing critical nonvolatile information, including:

- The firmware image
- The digital- and analog-side FPGA images
- Factory scripts
- Dedicated reading buffers
- An internal file system, which stores system settings, user setups, user strings, and user scripts

**SDRAM:** A total of 32 megabytes that holds data and instructions for firmware execution.

**EEPROM:** A 128-kilobit device that stores calibration constants for the SMU and manufacturing strings (for example, the analog board serial number).

## **Memory devices**

The following tables list devices with volatile and nonvolatile memory in the standard instrument and listed options.

### **Volatile memory devices**

The following table lists volatile memory devices and relevant memory-related information.

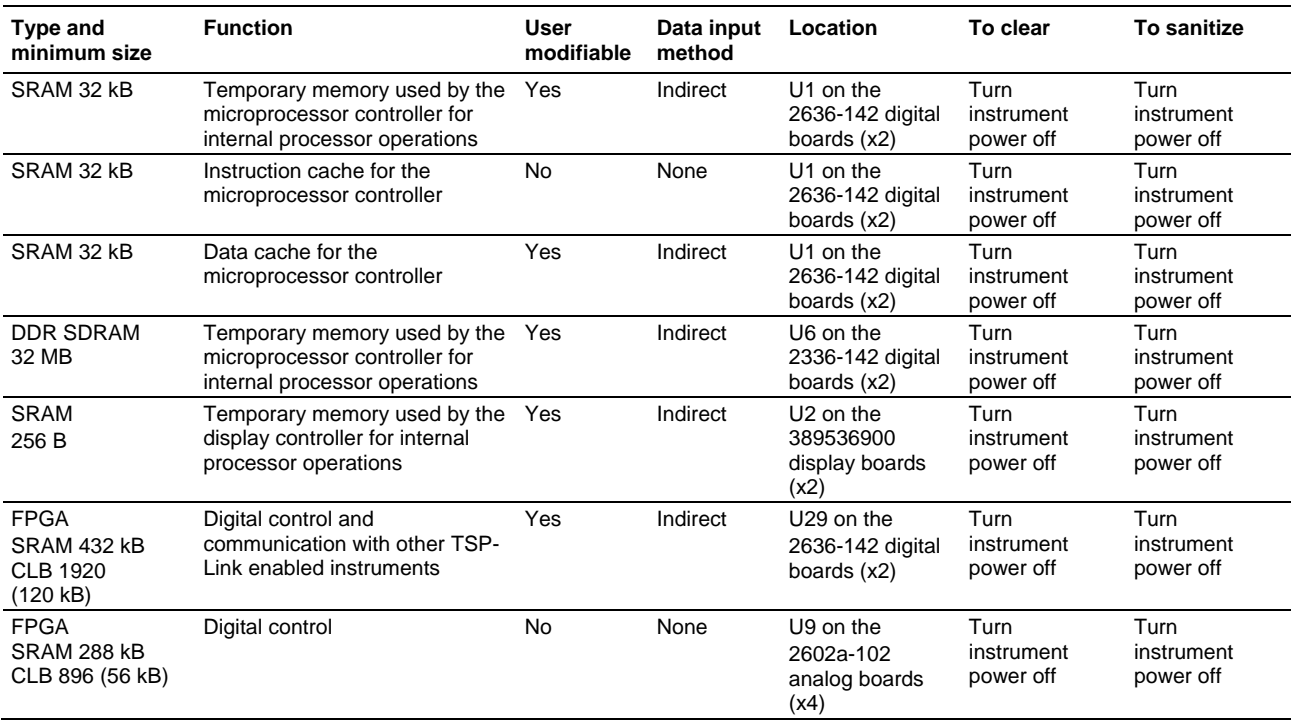

## **Nonvolatile memory devices**

The following table lists 2606B nonvolatile memory devices and relevant memory-related information. If the table indicates that a device can be cleared by the user, see the detailed instructions i[n Clearing Data.](#page-2-0)

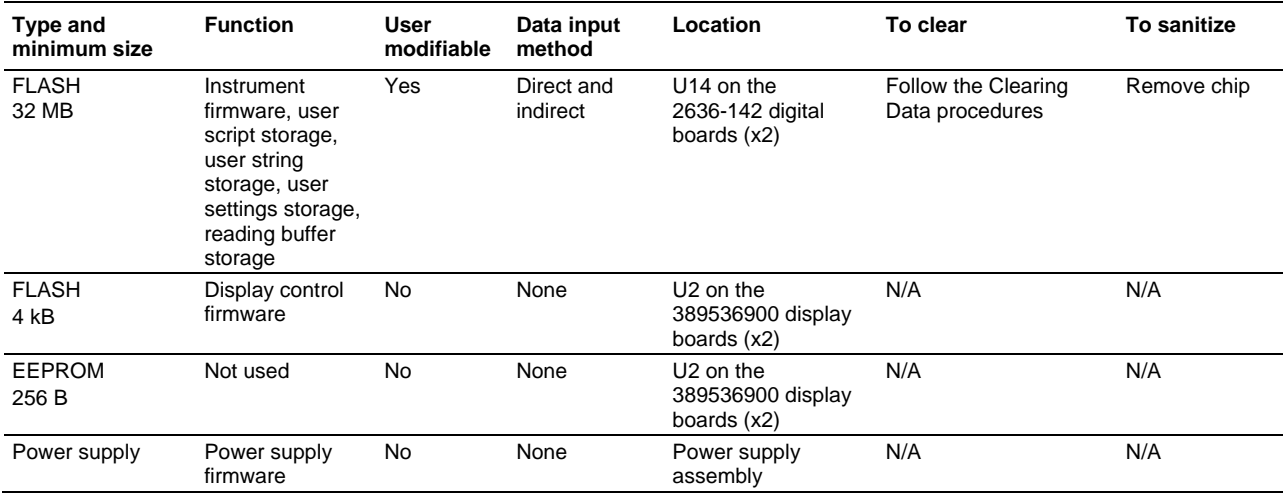

## <span id="page-2-0"></span>**Data export devices**

The following table lists 2606B data export devices. Procedures to disable these devices, if any, are included.

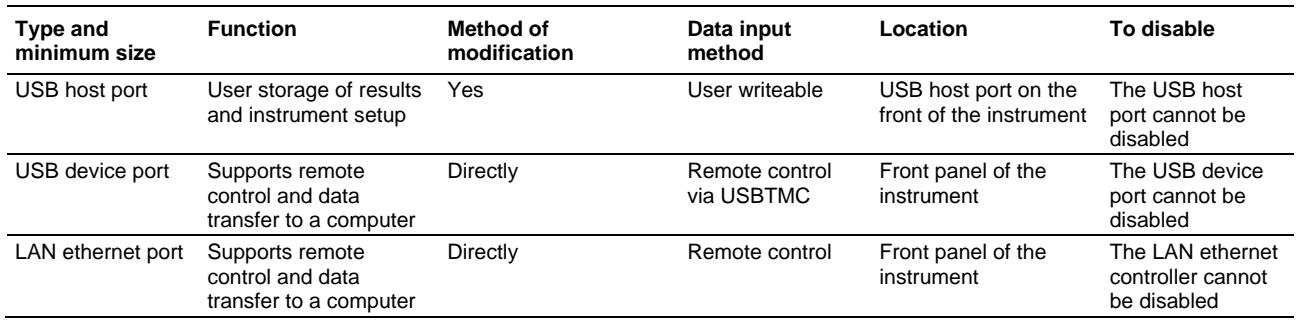

# **Clearing data**

## **NOTF**

These steps must be completed for each module in the instrument.

The clearing procedures do not remove all traces of data from the instrument. The clearing procedures do make it impossible to retrieve the information using published commands. However, a person with intimate knowledge of the internal operation of the 2606B and knowledge of unpublished commands could retrieve fragments of previously stored information using the standard command interface.

### **All volatile memories**

After clearing nonvolatile memories, power down the instrument for ten minutes.

### **Flash**

*To clear USER setups from the instrument using the virtual front panel:*

- 1. Press **MENU**.
- 2. Select **SAVE-SETUP**. Press **ENTER**.
- 3. Select **RECALL**, press **ENTER**.
- 4. Select **FACTORY**, press **ENTER**.
- 5. Press **EXIT**.
- 6. Press **MENU**.
- 7. Select **SAVE-SETUP**. Press **ENTER**.
- 8. Select **SAVE**. Press **ENTER**.
- 9. Select **USER-1**. Press **ENTER**.

Repeat steps 6 to 9 for the each of the five USER setups.

#### *To clear USER setups using a remote interface, send the following command:*

script.delete("*scriptName*")

Where *scriptName* is the name of the script to be deleted. You need to do this for each saved setup.

#### *To clear the buffers:*

- 1. Make sure all inputs are open.
- 2. Select **CHANA-BUFF**.
- 3. Select **BUFFER1**.
- 4. Select **CLEAR**.
- 5. Select **YES**.
- 6. Select **BUFFER2**.
- 7. Select **CLEAR**.
- 8. Select **YES**.
- 9. Select **CHANB-BUFF**.
- 10.Select **BUFFER1**.
- 11.Select **CLEAR**.
- 12.Select **YES**.
- 13.Select **BUFFER2**.
- 14.Select **CLEAR**.

15.Select **YES**.

#### *To clear buffers using a remote interface:*

```
smua.nvbuffer1.clear()
smua.nvbuffer2.clear()
smub.nvbuffer1.clear()
smub.nvbuffer2.clear()
```
#### *To clear userstrings:*

- 1. Remove userstrings by sending:
	- for name in userstring.catalog() do userstring.delete(name) end
- 2. Delete each userstring by sending userstring.delete(*name*).

### **EEPROM**

The EEPROM stores calibration and manufacturing data. This data is only indirectly changed by calibrating the instrument. The EEPROM does not need to be cleared unless the instrument was calibrated in an unusual way.

#### *To delete all calibration constants:*

1. Send the following commands:

```
smua.cal.unlock("KI0026XX")
smua.cal.nominals()
smua.cal.save(0)
smua.cal.save(1)
smua.cal.save(2)
smua.cal.save(3)
smua.cal.lock()
smub.cal.unlock("KI0026XX")
smub.cal.nominals()
smub.cal.save(0)
smub.cal.save(1)
smub.cal.save(2)
smub.cal.save(3)
smub.cal.lock()
```
2. Re-calibrate the instrument.

#### **Reset the LAN**

Resetting the local area network (LAN) resets the LAN settings and the instrument password to the system default values.

#### *To reset the LAN, send the command:*

lan.reset()

# **Sanitizing data**

The only way to sanitize data on a 2606B is to physically remove the nonvolatile chips listed in the tables above.

### **To sanitize a nonfunctional instrument**

To sanitize a nonfunctional instrument, remove the digital boards and return the instrument to Keithley Instruments for installation of replacement boards.